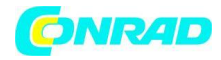

**GERMANY** 

**www.conrad.pl**

**INSTRUKCJA OBSŁUGI**

**Nr produktu 2464640**

## **Radio internetowe IR6500 Soundmaster**

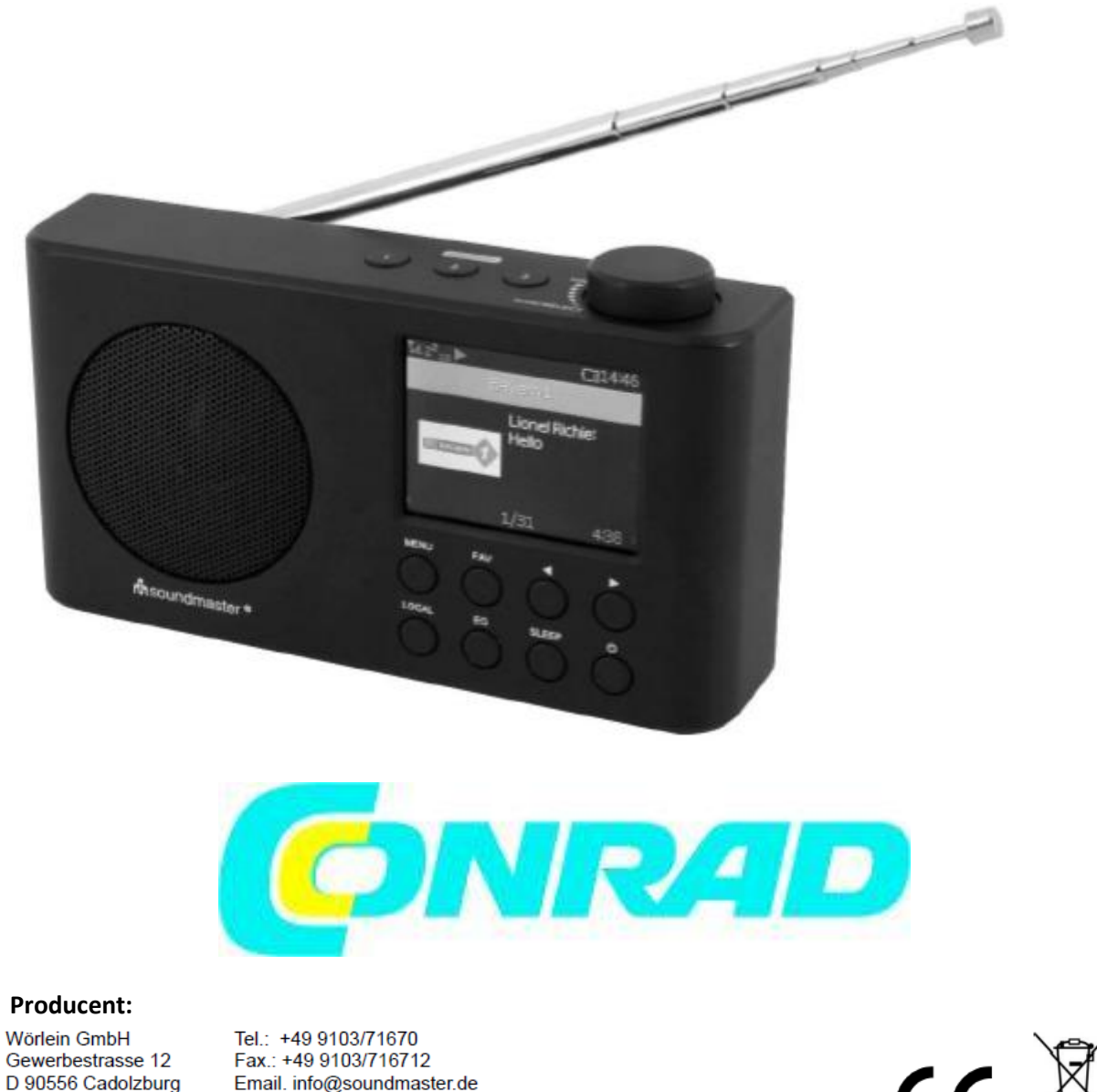

Strona **1** z **17**

Web: www.soundmaster.de

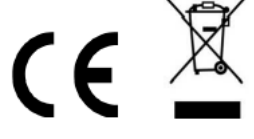

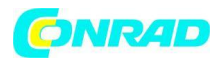

#### **OCHRONA ŚRODOWISKA**

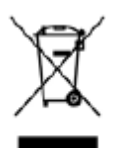

Nie wyrzucaj tego produktu wraz z normalnymi odpadami domowymi po zakończeniu jego cyklu życia. Zwróć go do punktu zbiórki w celu recyklingu urządzeń elektrycznych i elektronicznych. Wskazuje na to symbol na produkcie, instrukcji obsługi lub opakowaniu

Materiały podlegają recyklingowi zgodnie z ich oznakowaniem. Poprzez ponowne wykorzystanie materiałów lub inne formy recyklingu starych urządzeń i opakowań wnosisz ważny wkład w ochronę naszego środowiska. W razie potrzeby wyjmij baterie i dane osobowe przed bezpłatną utylizacją i zapytaj władze lokalne o właściwy punkt utylizacji.

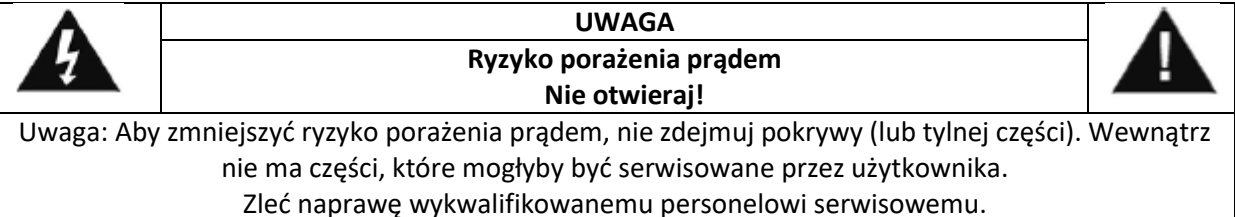

## **Ten symbol wskazuje na obecność niebezpiecznego napięcia wewnątrz obudowy, wystarczającego do spowodowania porażenia prądem.**

Ten symbol oznacza obecność ważnych instrukcji obsługi i konserwacji urządzenia

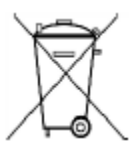

Zużyte baterie są odpadami niebezpiecznymi i NIE należy ich wyrzucać razem z odpadami domowymi! Jako konsument jesteś prawnie zobowiązany do zwrotu wszystkich baterii do ekologicznego recyklingu –

bez względu na to, czy baterie zawierają szkodliwe substancje\*)

Zwróć baterie bezpłatnie do publicznych punktów zbiórki w swoim społeczności lub sklepy sprzedające baterie odpowiedniego rodzaju.

Zwracaj tylko całkowicie rozładowane baterie

**\*) oznaczone Cd = kadm, Hg = rtęć, Pb = ołów**

• Używaj wyłącznie baterii bez rtęci i kadmu.

• Zużyte baterie są odpadami niebezpiecznymi i NIE należy ich wyrzucać razem z odpadami domowymi!!!

• Baterie należy trzymać z dala od dzieci. Dzieci mogą połknąć baterie. • W przypadku połknięcia baterii należy natychmiast skontaktować się z lekarzem.

- Regularnie sprawdzaj baterie, aby uniknąć wycieku z baterii.
- Baterii nie wolno wystawiać na działanie nadmiernego ciepła, takiego jak światło słoneczne, ogień itp.
- UWAGA: Niebezpieczeństwo wybuchu w przypadku nieprawidłowej wymiany baterii
- Zamień tylko na ten sam lub równoważny typ

#### Strona **2** z **17**

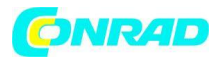

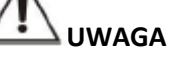

NIE SPOŻYWAĆ BATERII, RYZYKO POPARZENIA CHEMICZNEGO

Ten produkt zawiera baterię pastylkową/guzikową. Połknięcie baterii pastylkowej/guzikowej może w ciągu zaledwie 2 godzin spowodować poważne oparzenia wewnętrzne i doprowadzić do śmierci. Trzymaj nowe i zużyte baterie z dala od dzieci. Jeśli komora baterii nie zamyka się prawidłowo, przestań używać produktu i trzymaj go z dala od dzieci.

Jeśli uważasz, że baterie mogły zostać połknięte lub umieszczone w jakiejkolwiek części ciała, natychmiast zasięgnij porady lekarza.

### **Aby zapobiec możliwemu uszkodzeniu słuchu, nie słuchaj na wysokim poziomie głośności przez długi czas**

- Używaj urządzenia tylko w suchych pomieszczeniach.
- Chronić urządzenie przed wilgocią.
- To urządzenie jest przeznaczone do użytku na obszarach o umiarkowanym klimacie, nie nadaje się do użytku w krajach o klimacie tropikalnym.
- Na aparacie nie wolno stawiać przedmiotów wypełnionych płynami, np. wazonów.

• Wtyczka sieciowa lub łącznik urządzenia jest używany jako urządzenie odłączające, urządzenia odłączające powinny być łatwo dostępne.

• Urządzenie należy podłączać wyłącznie do prawidłowo zainstalowanego i uziemionego gniazdka ściennego. Upewnij się, że napięcie sieciowe odpowiada specyfikacji na tabliczce znamionowej.

• Upewnij się, że kabel zasilający pozostaje suchy podczas pracy. W żaden sposób nie ściskaj ani nie uszkadzaj kabla sieciowego.

• Uszkodzony kabel sieciowy lub wtyczkę należy niezwłocznie wymienić w autoryzowanym serwisie środek.

- W przypadku uderzenia pioruna należy natychmiast odłączyć urządzenie od zasilania.
- Dzieci powinny być nadzorowane przez rodziców podczas korzystania z urządzenia.
- Urządzenie czyścić wyłącznie suchą szmatką.
- NIE WOLNO używać ŚRODKÓW CZYSZCZĄCYCH ani TKANIN ŚCIERNYCH!
- Nie wystawiaj urządzenia na bezpośrednie działanie promieni słonecznych lub inne źródła ciepła.
- Zainstalować urządzenie w miejscu o wystarczającej

wentylacja, aby zapobiec gromadzeniu się ciepła.

- Nie zakrywaj otworów wentylacyjnych!
- Zainstalować urządzenie w bezpiecznym i wolnym od wibracji miejscu.

• Zainstalować urządzenie jak najdalej od komputerów i kuchenek mikrofalowych; w przeciwnym razie odbiór radiowy może być zakłócony.

- Nie otwieraj ani nie naprawiaj obudowy. Nie jest to bezpieczne i spowoduje utratę gwarancji.
- Naprawy tylko przez autoryzowany serwis/centrum obsługi klienta.
- Brak źródeł otwartego ognia, takich jak oświetlone

świece, powinny być umieszczone na urządzeniu.

#### Strona **3** z **17**

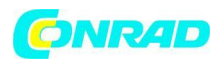

• Jeśli konieczne jest wysłanie urządzenia, przechowuj je w oryginalnym opakowaniu. Zapisz paczkę w tym celu.

• W przypadku nieprawidłowego działania spowodowanego wyładowaniem elektrostatycznym lub szybkim stanem przejściowym (wybuch), należy odłączyć i ponownie podłączyć zasilanie.

• Jeśli urządzenie nie jest używane przez dłuższy czas, odłącz je od zasilania, wyciągając wtyczkę z gniazdka. Ma to na celu uniknięcie ryzyka pożaru.

• Urządzenie jest wyposażone w "laser klasy 1". Unikaj ekspozycji na wiązkę laserową, ponieważ może to spowodować obrażenia oczu.

#### **LOKALIZACJA STEROWANIA**

#### **WIDOK OD PRZODU**

- 1. Głośnik
- 2. Przycisk FAVORITE
- 3. Przycisk MENU
- 4. Przycisk LOCAL
- 5. Przycisk EQUALISER
- 6. Wyświetlacz

7. Przycisk kierunkowy Lewo/Cofnij 8.Przycisk kierunkowy Prawo/Enter

9.Przycisk zasilania

10. Przycisk Sleep

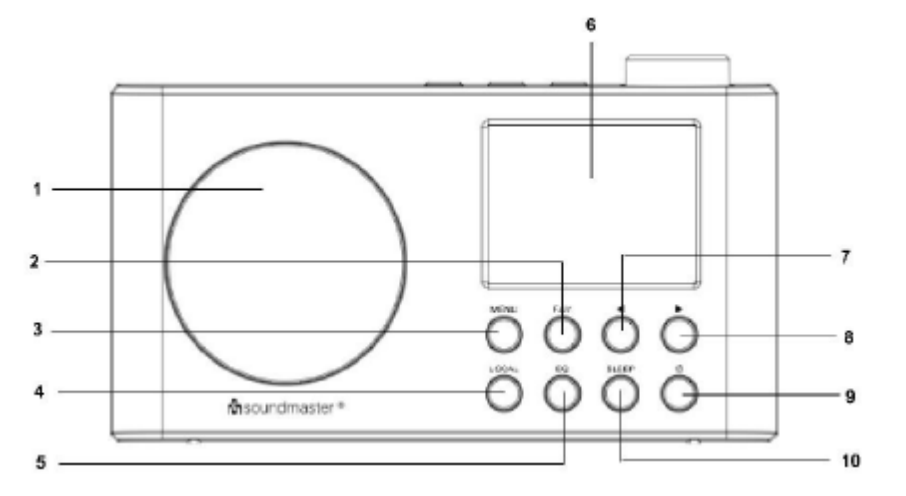

#### **WIDOK OD GÓRY**

11.Przycisk PRESET stacja 2 12.Przycisk PRESET stacja 1 13.Przycisk PRESET stacja 3 14. Pokrętło TUNE/SELECT/VOLUME

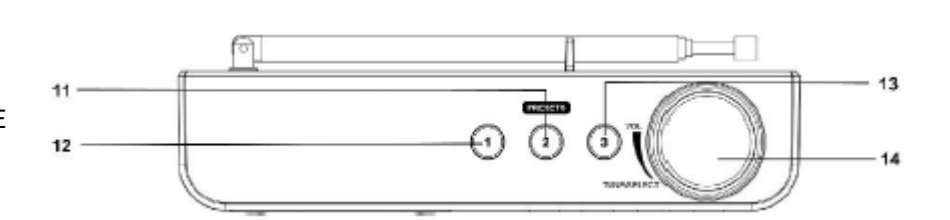

#### **WIDOK OD TYŁU**

15.Antena 16.Wskaźnik LED ładowania 17. Gniazdo Jack słuchawek

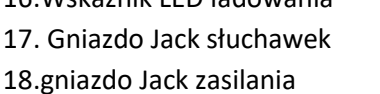

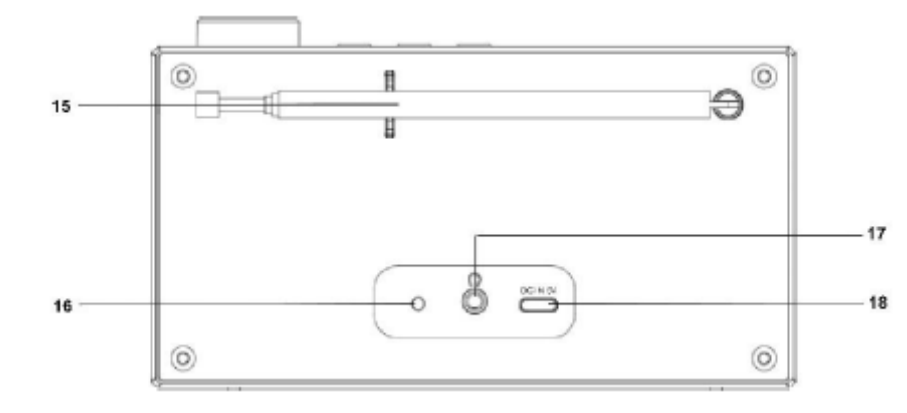

#### Strona **4** z **17**

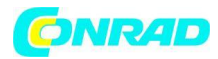

#### **INSTALACJA**

#### **Zawartość dostawy**

- ➢ Jednostka główna
- ➢ Kabel ładowania DC USB(Typ C)

#### **Zasilanie**

- ➢ Upewnij się, że napięcie jest takie samo, jak wskazane na tabliczce identyfikacyjnej jednostki głównej.
- ➢ Podłącz dostarczony kabel USB typu "C" do gniazda DC IN 5V urządzenia. Podłącz złącze USB do odpowiedniego portu USB.
- ➢ Wskaźnik LED zaświeci się podczas ładowania wbudowanych akumulatorów. (Czerwone światło = ładowanie; zielone światło = naładowane)

#### **PODSTAWOWE DZIAŁANIE**

#### **ZASILANIE WŁĄCZ / WYŁĄCZ**

Naciśnij i przytrzymaj przycisk "POWER", aby włączyć urządzenie. W trybie włączenia naciśnij i przytrzymaj przycisk "POWER", aby wyłączyć urządzenie.

#### **WYBIERANIE TRYBÓW**

W trybie włączonym naciśnij przycisk "MENU", aby przejść do menu głównego. Obracaj pokrętłem "TUNE/SELECT/VOLUME", aż na wyświetlaczu pojawi się żądany tryb, a następnie naciśnij pokrętło "TUNE/SELECT/VOLUME", aby wybrać żądany tryb.

#### **REGULACJA GŁOŚNOŚCI**

Obróć pokrętło "TUNE/SELECT/VOLUME" w prawą stronę, aby zmniejszyć lub zwiększyć głośność.

#### **ROZPOCZĘCIE UŻYWANIA**

Naciśnij i przytrzymaj przycisk zasilania, aby włączyć urządzenie.

#### **WYBIERANIE JĘZYKA**

Kiedy włączasz radio po raz pierwszy, musisz wybrać żądany język.

#### **POŁĄCZ SIĘ Z BEZPRZEWODOWĄ SIECIĄ LAN (WI-FI)**

Użyj pokrętła "TUNE/SELECT/VOLUME", aby przewijać znaki, gdy podświetlony jest właściwy, naciśnij przycisk "TUNE/SELECT/VOLUME", aby wprowadzić następny znak. Gdy dojdzie do ostatniego znaku hasła i jest on podświetlony, naciśnij i przytrzymaj "TUNE/SELECT/VOLUME", aby potwierdzić. Uwaga: w kodzie zabezpieczającym rozróżniana jest wielkość liter.

Strona **5** z **17**

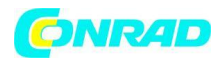

#### **www.conrad.pl**

- 1. Jeśli jest to pierwsze użycie, zostanie wyświetlony kreator konfiguracji sieci. Wybierz Tak, aby rozpocząć konfigurowanie sieci. Obróć pokrętło "TUNE/SELECT/VOLUME", aby podświetlić Yes i naciśnij "TUNE/SELECT/VOLUME", aby potwierdzić.
- 2. Wybierz Add/Remove AP z listy, użyj pokrętła "TUNE/SELECT/VOLUME", aby przewinąć i naciśnij je, aby potwierdzić, a następnie wybierz Add AP (Scan):

Configure Network?  $<$ Yes $>$ No

**Add/Remove AP** 

 $AP:1$ 

Add AP **Remove AP** 

- 3. Rozpocznie skanowanie dostępnych routerów Wi-Fi. Przewiń do swojej sieci i naciśnij "TUNE/SELECT/VOLUME", aby potwierdzić. Jeśli Twoja sieć Wi-Fi jest chroniona kodem zabezpieczającym, poprosi Cię o wprowadzenie hasła/hasła.
- 4. Uwaga: w haśle rozróżniana jest wielkość liter. Jeśli nie znasz hasła, skonsultuj się z osobą, która konfigurowała Twoją sieć.

1. Po pomyślnym nawiązaniu połączenia Wi-Fi na krótko zostanie wyświetlone Powiązanie zakończone. W lewym górnym rogu wyświetlacza pojawi się pasek sygnału Wi-Fi.

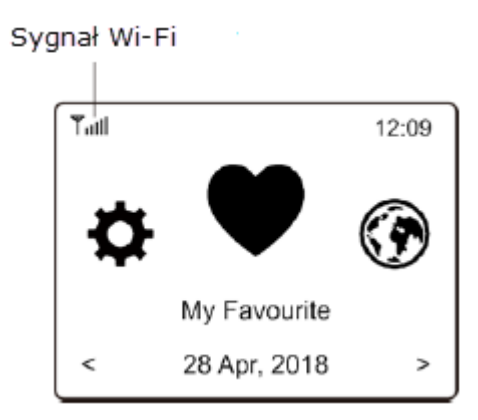

#### **PRZEGLĄD FUNKCJI**

Naciśnij "MENU", aby wejść do menu głównego. Przewiń, obracając pokrętłem "TUNE/SELECT/VOLUME":

#### **Moje ulubione**

Aby wyświetlić listę ulubionych stacji, które zostały przypisane do ustawień wstępnych. Dostępnych jest do 99 ustawień wstępnych.

Strona **6** z **17**

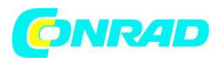

#### **Radio internetowe**

Rozpocznij odkrywanie światowych stacji radiowych i muzyki tutaj.

#### **Media Centre**

Możesz przeglądać i przesyłać strumieniowo muzykę z sieci za pośrednictwem urządzeń

kompatybilnych z UPnP lub DLNA.

#### **Radio DAB**

Odbierz sygnał radiowy DAB+ i DAB, jeśli jest dostępny w Twojej okolicy.

#### **Radio FM**

Odbieraj zwykłe stacje radiowe FM w Twojej okolicy.

#### **Bluetooth**

Odtwarzanie Bluetooth, aby odtwarzać strumień audio (odbierać) z innego urządzenia obsługującego technologię Bluetooth po sparowaniu/połączeniu ze sobą.

#### **Timer**

Włącz timer, aby po upływie wybranego czasu przełączyć radio w tryb gotowości.

#### **Konfiguracja**

Więcej opcji/ustawień dostępnych do personalizacji według własnego uznania.

#### **RADIO INTERNETOWE**

W menu głównym wybierz Radio internetowe, a znajdziesz opcje poniżej:

## **Skytune** Search **History**

#### Skytune

Wybierz Skytune, aby cieszyć się tysiącami stacji radiowych z całego świata. Możesz filtrować wyszukiwanie według regionu, gatunku muzyki i rozmów.

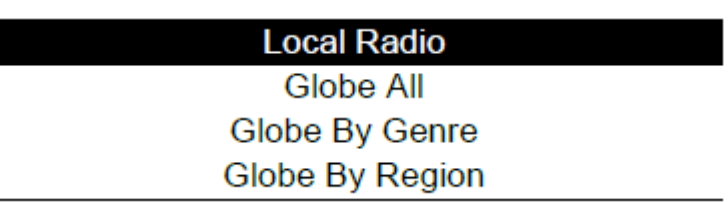

Radio lokalne umożliwia szybki dostep do stacji dostępnych w Twojej okolicy za pośrednictwem połączenia internetowego.

Uwaga - Możesz zmienić obszar radia lokalnego w menu Konfiguracja> Ustawienia radia lokalnego. Proszę odnieść się do sekcji 11, aby uzyskać szczegółowe informacje.

Uwaga - Gdy przewijasz listę Globe All i chcesz szybko dotrzeć do określonego punktu długiej listy, wprowadź numer indeksu na pilocie, aby szybko przejść do tego punktu. Na przykład naciśnij 2 i 8, a następnie naciśnij "OK", podświetli się stację nr 28.

#### **Szukaj**

Zamiast przeglądać listę stacji radiowych, możesz wprowadzić kilka znaków żądanej stacji, aby odfiltrować / skrócić listę stacji.

#### **Historia**

Radio zapamiętuje słuchane stacje do 99 stacji.

Jeśli słuchałeś więcej niż 99 stacji, zastąpi to pierwszą słuchaną stację.

Strona **7** z **17**

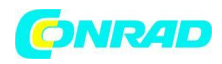

#### **Zacznij grać w radio internetowe**

Gdy stacja radiowa zaczyna grać, można wyświetlić więcej informacji radiowych. Naciśnij prawy przycisk w stanie poniższego ekranu odtwarzania:

Każde naciśnięcie przycisku ► spowoduje wyświetlenie różnych

informacji, m.in. godzina, szybkość transmisji strumieniowej, nazwa

utworu, nazwa wykonawcy (jeśli jest dostępna), zegar z dużym czasem i logo stacji radiowej (jeśli jest dostępne):

10:37

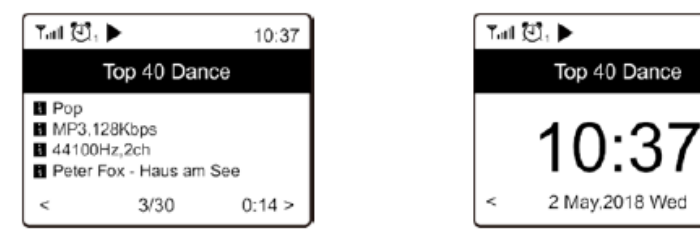

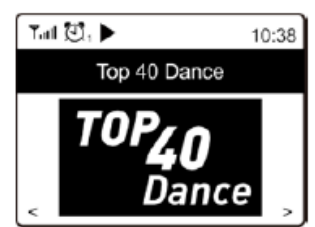

#### **Ulubione**

Ma to na celu wyświetlenie listy ulubionych stacji, które zostały przypisane do ustawień wstępnych.

#### **Zaprogramuj stację**

Kiedy gra stacja radiowa, naciśnij przycisk "FAVORIT", zobaczysz ikonę jak poniżej. Oznacza to, że stacja została dodana do listy ulubionych.

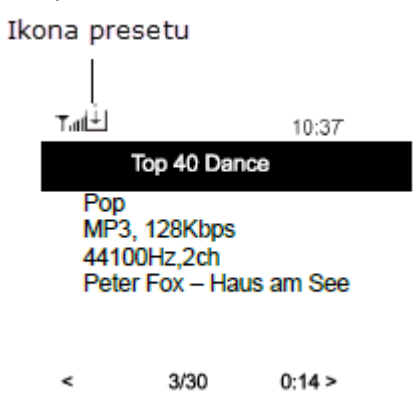

Nowo dodana stacja będzie zawsze wyświetlana w ostatniej pozycji na liście Ulubionych. Możesz zapisać do 99 presetów.

#### **Wczytaj stację**

Naciśnij przycisk "FAVORIT", aby przywołać listę ustawień wstępnych lub przejdź do Moje ulubione w menu głównym i wybierz go, aby potwierdzić.

#### **Edytuj swoją listę ulubionych**

Na liście Ulubionych wybierz stację radiową, którą chcesz edytować, a następnie naciśnij przycisk .

Wejdzie do menu Edycja z następującymi opcjami:

**Przenieś w dół** — aby przejść w dół rankingu stacji.

#### Strona **8** z **17**

# **www.conrad.pl**

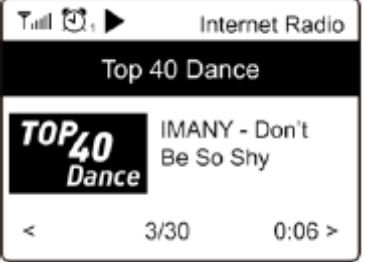

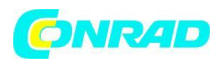

**Przenieś w górę** — aby awansować w rankingu stacji **Usuń** Aby usunąć określoną stację. **Przenieś na górę** Aby przenieść stację na szczyt rankingu **Przenieś na dół** Aby przenieść stację na dół rankingu

#### **Media centre**

Urządzenie obsługuje UPnP i jest kompatybilne z DLNA.

Daje to możliwość strumieniowego przesyłania muzyki z Twojej sieci. Wymaga to jednak posiadania w sieci zgodnego urządzenia, które może działać jako serwer. Może to być np. sieciowy dysk twardy lub konwencjonalny komputer PC z np. systemem Windows 10, za pośrednictwem którego dozwolony jest dostęp do folderu współdzielonego lub udostępnianie multimediów. Foldery można następnie przeglądać i odtwarzać na urządzeniu.

Uwaga - Przed rozpoczęciem korzystania z tej funkcji upewnij się, że komputer przenośny jest w tej samej sieci Wi-Fi co radio.

#### **Strumieniowe przesyłanie muzyki**

 $\triangleright$  Gdy serwer kompatybilny z UPnP/DLNA zostanie skonfigurowany do udostępniania plików multimedialnych twojemu radiu, możesz rozpocząć strumieniowe przesyłanie muzyki.

➢ W menu głównym wybierz Media Center i wybierz UPnP.

➢ Radio może potrwać kilka sekund, zanim zakończy skanowanie dostępnych serwerów UPnP. Jeśli nie zostaną znalezione żadne serwery UPnP, zostanie wyświetlona pusta lista.

- ➢ Po udanym skanowaniu wybierz swój serwer UPnP.
- $\triangleright$  Radio pokaże kategorie mediów dostępne z serwera UPnP, np. "Muzyka", "Playlista" itp.
- ➢ Wybierz pliki multimedialne, które chcesz odtworzyć.

Tryb odtwarzania można ustawić w menu Konfiguracja > Konfiguracja odtwarzania.

#### **Moja lista odtwarzania**

Możesz stworzyć własną listę odtwarzania dla plików muzycznych UPnP. Wybierz i podświetl utwór, który chcesz dodać do listy odtwarzania, naciśnij i przytrzymaj pokrętło "TUNE/SELECT/VOLUME", aż pojawi się znak. Utwór zostanie dodany do Mojej listy odtwarzania.

#### **Wyczyść moją playlistę**

Usuń wszystkie utwory z "Mojej listy odtwarzania", aby umożliwić przygotowanie nowej listy odtwarzania.

Uwaga - Jeśli masz dostępne serwery zgodne z DLNA, wykonaj czynności opisane powyżej, aby przeglądać pliki audio z urządzenia zgodnego z DLNA na urządzeniu do odtwarzania.

#### Strona **9** z **17**

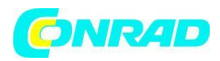

**www.conrad.pl**

#### **RADIO DAB**

Jeśli w Twojej okolicy działa telewizja cyfrowa DAB (Digital Audio Broadcasting), urządzenie może również odbierać stacje DAB. Urządzenie obsługuje zarówno DAB, jak i DAB+.

Umieść urządzenie blisko okna i wysuń antenę jak najdalej, aby uzyskać najlepszy odbiór.

W menu głównym przewiń do Radio DAB, aby przełączyć na radio DAB. Naciśnij "TUNE/SELECT/VOLUME", aby rozpocząć.

Pojawi się pytanie, czy chcesz skanować stację DAB. Naciśnij "OK", aby rozpocząć skanowanie, a pokaże postęp w liczbie odebranych kanałów. Po zakończeniu zostanie wyświetlona wstępnie ustawiona strona dla twojego działania.

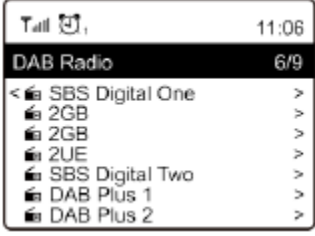

Możesz wybrać kanał i zacząć go słuchać. Za każdym razem, gdy chcesz

dodać do My Favourite, naciśnij przycisk "FAVORIT", a zostanie dodany do listy ulubionych. Zawsze wciskaj przycisk (lub "Back/Left" na urządzeniu), aby powrócić do listy Preset.

Uwaga - Gdy gra radio DAB, naciśnij przycisk , aby wyświetlić więcej informacji radiowych, za każdym razem, gdy naciśniesz przycisk w prawo, wyświetli się jednocześnie różne informacje, takie jak częstotliwość radiowa, przewijany tekst (jeśli jest dostępny) i duży zegar.

Nowe cyfrowe stacje radiowe powinny być automatycznie odbierane przez urządzenie, jeśli są częścią multipleksu, który już odebrałeś. W przeciwnym razie musisz ponownie wykonać wstępne skanowanie.

#### **Radio FM**

Aby odbierać zwykłe stacje FM. Umieść urządzenie blisko okna i wysuń antenę jak najdalej, aby uzyskać najlepszy odbiór.

W menu głównym przejdź do Radio FM, aby przełączyć na Radio FM. Naciśnij "TUNE/SELECT/VOLUME", aby rozpocząć.

Zapyta się, czy chcesz przeskanować stację FM. Naciśnij "TUNE/SELECT/VOLUME", aby rozpocząć skanowanie, a pokaże się postęp w liczbie znalezionych kanałów. Po zakończeniu automatycznie zapisze znalezione kanały w ustawieniach i wyświetli listę działań.

Możesz wybrać kanał i zacząć go słuchać. Za każdym razem, gdy chcesz dodać do My Favourite, naciśnij przycisk "FAVORIT", aby dodać do listy ulubionych.

Zawsze naciskaj przycisk (lub przycisk "Wstecz/W lewo" na urządzeniu), aby powrócić do listy Preset.

Strona **10** z **17**

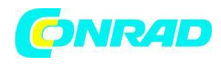

Uwaga - Gdy odtwarza radio FM, naciśnij przycisk ▶, aby wyświetlić więcej informacji o radiu, za każdym razem, gdy naciśniesz przycisk , wyświetlą się jednocześnie różne informacje, takie jak częstotliwość radiowa i duży wyświetlacz zegara.

#### **Ręczne strojenie**

Aby ręcznie dostroić się do częstotliwości, naciśnij i przytrzymaj "TUNE/SELECT/VOLUME" na urządzeniu, aż na wyświetlaczu w prawym dolnym rogu pojawi się napis "Tuning". Użyj przycisku ◀ / ▶ na pilocie, aby dostroić częstotliwość. Po zakończeniu naciśnij i przytrzymaj przycisk "OK", aby wyjść z ręcznego dostrajania

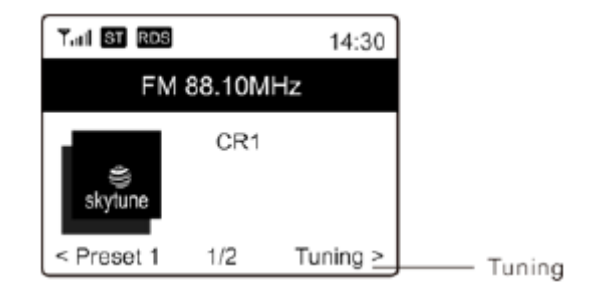

#### **Bluetooth**

Uwaga: to urządzenie nie jest w stanie sparować z głośnikami Bluetooth lub słuchawkami Bluetooth.

Aby możliwa była transmisja między urządzeniem Bluetooth a radiem, oba urządzenia muszą być połączone. Ten proces nazywa się "parowaniem". Urządzenie służy jako odbiornik do odbierania strumieniowej muzyki do odtwarzania na urządzeniu.

Jeśli już wcześniej łączyłeś się z urządzeniem Bluetooth, połączenie to zostanie przywrócone automatycznie, gdy oba urządzenia będą w zasięgu, a w radiu zostanie wybrana funkcja Bluetooth. "Parowanie" nie musi być powtarzane. Ta funkcja może jednak wymagać aktywacji w urządzeniu Bluetooth.

1. Naciśnij przycisk "Menu", aby wyświetlić menu wyboru dla różnych trybów pracy.

- 2. Obróć pokrętło "TUNE/SELECT/VOLUME", aby wybrać tryb pracy Bluetooth i wciśnij
- "TUNE/SELECT/VOLUME", aby potwierdzić wybór.

3. Włącz urządzenie Bluetooth, z którym chcesz połączyć radio i aktywuj tutaj tryb parowania. Urządzenie wyszukuje urządzenia Bluetooth w zasięgu odbioru.

- 4. Gdy radio zostanie znalezione, urządzenie Bluetooth wyświetli jego nazwę IR6500SW.
- 5. Wybierz radio w swoim urządzeniu Bluetooth.
- 6. Rozpocznij odtwarzanie na urządzeniu Bluetooth.
- Odtwarzanie odbywa się teraz za pomocą radia

#### **Timer**

Możesz ustawić timer, aby radio przeszło w stan gotowości po upływie wybranego czasu w zakresie od 15 minut do 180 minut. Naciśnij przycisk "MENU", aby przejść do menu głównego. Wybierz "Wyłącznik czasowy" i naciśnij "TUNE/SELECT/VOLUME", aby potwierdzić.

Przekręć "TUNE/SELECT/VOLUME", aż wyświetli się żądany czas snu. Naciśnij "TUNE/SELECT/VOLUME", aby potwierdzić swój wybór.

**Sleep Timer**  $T$ atl $Z^2$ 11:07 Internet Radio  $1/3$ < Skytune  $\overline{ }$ Search(Skytune)  $\overline{ }$ History  $\geq$ 

Strona **11** z **17**

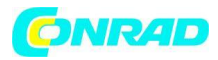

#### **KONFIGURACJA**

Tutaj znajdziesz pełne ustawienia / opcje dostępne do skonfigurowania własnego urządzenia. **Sieć Wi-Fi**

#### ➢ **Dodaj/usuń AP**

Dodaj AP — przeskanuje listę routerów w pobliżu.

Usuń AP - Jeśli dodałeś już router i chcesz go usunąć, wybierz tę opcję. Uwaga - W celu przeprowadzenia konfiguracji należy zawsze umieszczać urządzenie w odległości nie większej niż 2 metry od routera Wi-Fi.

#### $\geq$ AP: [ ]

Jeśli dodałeś więcej niż jeden router w radiu i chcesz przełączyć się na inny, wybierz tę opcję, aby zmienić.

#### ➢ **Sygnał**

Ma to na celu pokazanie siły sygnału Wi-Fi routera Wi-Fi odbieranego przez radio. Zwykle poziomy sygnału niższe niż -70dBm są na słabszym poziomie i jeśli ma to wpływ na odbiór twojego radia, może być konieczne zoptymalizowanie lokalizacji routera lub sprawdzenie jakiegokolwiek problemu z samym routerem.

#### ➢ **IP**

Adres IP jest domyślnie ustawiony na dynamiczny. Wybierz, aby zmienić stały adres IP w zależności od stanu sieci.

#### ➢ **DNS**

DNS jest domyślnie ustawiony na Dynamic. Wybierz, aby zmienić <Stały> DNS w zależności od stanu sieci.

#### **Kanały Wi-Fi**

Nie wszystkie kanały Wi-Fi są dostępne w każdym kraju. W różnych krajach mogą występować różnice. Dlatego konieczne jest wybranie kanałów Wi-Fi, aby zapewnić zadowalające działanie Wi-Fi. Mamy już ustawione kanały zgodnie z wymaganiami w różnych krajach. Wybierz kraj, w którym przebywasz z listy, aby uzyskać właściwy kanał.

Europa/Wielka Brytania jest ustawiona domyślnie, naciśnij Pokrętło "TUNE/SELECT/VOLUME" umożliwia edycję wybranego kraju.

#### **Data i godzina**

Radio automatycznie ustawi czas lokalny po nawiązaniu połączenia z Internetem. Jeśli chcesz dokonać ustawień ręcznych, zmień je za pomocą następujących opcji:

#### ➢ **Strefy czasowe**

Automatycznie ustawiaj strefę czasową: Ta opcja jest ustawiona domyślnie.

Strefa czasowa ustawiana ręcznie: Wybierz tę opcję, jeśli chcesz ustawić czas w innym regionie. Wybierz i zaznacz preferowany region/miasto i naciśnij "TUNE/SELECT/VOLUME", aby potwierdzić. W połączeniu z NTP (użyj czasu sieciowego) i DST (czas letni) zostanie automatycznie dostosowany, jeśli zdecydujesz się na użycie czasu sieciowego (NTP).

#### ➢ **Ustaw format czasu**

Wybierz preferowaną notację 12-godzinną lub 24-godzinną.

Strona **12** z **17**

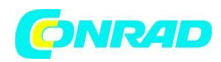

#### ➢ **Ustaw format daty**

#### **NTP (Użyj czasu sieciowego)**

NTP jest przeznaczony do synchronizacji zegara urządzenia z serwerem czasu. Twoje urządzenie będzie domyślnie synchronizować serwer czasu za każdym razem, gdy się włączy i połączy z Internetem. Zapewnia to bardzo wysoki stopień dokładności zegara urządzenia. Możesz zmienić, aby używać innego serwera czasu, wprowadzając adres URL (patrz poniżej serwer NTP). Możesz wybrać "Nie używaj czasu sieciowego", jeśli nie chcesz.

Jeśli zdecydujesz się nie używać NTP do synchronizacji zegara, podświetl NTP (protokół czasu sieciowego) i naciśnij "TUNE/SELECT/VOLUME", aby dokonać zmiany. W menu pojawi się opcja Ustaw datę i godzinę. Wybierz go i dostosuj datę i godzinę według własnego uznania.

#### **Serwery NTP**

NTP jest przeznaczony do synchronizacji zegara urządzenia z serwerem czasu. Tutaj pokazuje serwer używany przez jednostkę.

#### **Język**

Domyślnym językiem jest angielski, możesz wybrać inne języki według preferencji. Przewiń za pomocą

Pokrętłem "TUNE/SELECT/VOLUME" wybierz pozycję za pomocą i naciśnij "TUNE/SELECT/VOLUME". Przewiń, aby podświetlić i naciśnij "TUNE/SELECT/VOLUME", aby wybrać żądany język. Dostępne są języki angielski, francuski, hiszpański, włoski, niemiecki, holenderski, polski, rosyjski i uproszczony chiński.

#### **Radio lokalne**

Radio jest domyślnie ustawione na automatyczne wykrywanie stacji radiowych w Twojej okolicy przez połączenie internetowe, a dostęp do tych stacji można uzyskać, naciskając przycisk "Lokalny". Jeśli chcesz, możesz również ustawić opcję Local w innym regionie. Wyróżnij lokalne radio i naciśnij "TUNE/SELECT/VOLUME". Wybierz opcję Ręczne ustawianie radia lokalnego, aby zmienić ustawienie regionu.

#### **Konfiguracja DAB**

#### ➢ **Skanowanie zaprogramowanych stacji DAB**

Zawsze możesz przeprowadzić nowe skanowanie kanałów DAB, wybierając tę opcję. Wszystkie aktualne stacje i kanały zostaną skasowane.

#### ➢ **Ustawienia radia DAB**

Zeskanowane stacje DAB zostaną tutaj wymienione do zarządzania. Możesz zmienić pozycję, a nawet usunąć dowolną stację. Przewiń do stacji i naciśnij przycisk ►. Pojawi się wyskakujące okienko: Przenieś w górę, Przenieś w dół i Usuń.

#### **Konfiguracja FM**

#### ➢ **Obszar FM**

Wybierz region zgodnie z fizyczną lokalizacją, aby zdefiniować zakres wyszukiwania urządzenia.

#### ➢ **Skanowanie zaprogramowanych stacji FM**

Strona **13** z **17**

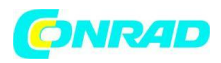

Zawsze możesz przeprowadzić nowe skanowanie kanałów FM, wybierając tę opcję. Wszystkie aktualne stacje i kanały zostaną skasowane.

Radio o najniższej częstotliwości zeskanowanych wartości zostanie podświetlone. Lista ustawień wstępnych zostanie zapisana, chyba że zostanie przeprowadzone nowe skanowanie ustawień wstępnych.

#### ➢ **Ustawienia radia FM**

Możesz dostosować predefiniowany ranking, wybierając Przenieś w dół, Przenieś w górę lub Usuń. Podświetl jedno z ustawień wstępnych, a następnie naciśnij przycisk ►, przejdzie do menu Edytuj. Zawsze naciskaj przycisk ◄, aby powrócić do listy ustawień wstępnych.

#### **Konfiguracja odtwarzania**

Służy do ustawienia trybu odtwarzania w strumieniu zgodnym z UPnP/DLNA: Powtórz wszystko, Powtórz raz lub Losowo.

#### **Wznów po włączeniu zasilania**

Ta funkcja jest domyślnie WŁĄCZONA. Radio powróci do ostatniego stanu trybu, gdy radio zostanie włączone następnym razem, np. jeśli odtwarzał stację radiową przed wyłączeniem zasilania, wznowi odtwarzanie ostatnio słuchanej stacji po ponownym włączeniu zasilania.

#### **Poziom podświetlenia**

Możesz ustawić poziom podświetlenia wyświetlacza według własnego uznania. Dostępne są dwa ustawienia: tryb i poziom

#### ➢ **Tryb - Normalny lub Ciemny**

Normalny — wyświetlacz będzie przez cały czas utrzymywał ten sam poziom jasności, bez przyciemniania.

Dim - wyświetlacz zostanie przyciemniony po 20 sekundach, jeśli w radiu nie zostanie wykonana żadna operacja.

#### ➢ **Poziom - Jasny i Ciemny**

Bright — służy do regulacji poziomu jasności w trybie normalnym.

Dim — służy do regulacji poziomu jasności w trybie Dim.

#### ➢ **Ściemniacz w trybie czuwania**

Gdy radio jest w trybie gotowości, obróć pokrętło "TUNE/SELECT/VOLUME", aby dostosować poziom podświetlenia do własnych preferencji, co jest wygodne, zwłaszcza w nocy.

#### **EQ (Equalizer)**

Można ustawić różne gatunki muzyczne.

#### **Czas bufora**

Czasami możesz doświadczyć nierównomiernego odtwarzania radia internetowego. Może się tak zdarzyć, jeśli połączenie internetowe jest wolne lub występuje przeciążenie sieci. Aby poprawić sytuację, możesz wybrać dłuższy czas buforowania, aby uzyskać kilka sekund strumienia radiowego przed rozpoczęciem odtwarzania.

Wartość domyślna to 2 sekundy. Możesz wybrać 5 sekund, jeśli wolisz mieć dłuższy czas buforowania.

#### Strona **14** z **17**

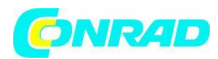

#### **Informacja**

Wyświetl informacje o sieci i systemie swojego radia.

Kiedy używasz swojego komputera do zarządzania Moimi ulubionymi stacjami, musisz użyć adresu IP i możesz wyświetlić te informacje tutaj. Następnie wpisz adres IP ( Konfiguracja > Informacje > Sieć > IP ) w oknie wprowadzania przeglądarki na komputerze.

#### **Aktualizacje oprogramowania**

Od czasu do czasu może pojawiać się wersja oprogramowania, która aktualizuje funkcje radia. Regularnie sprawdzaj aktualizację, aby Twoje radio było na bieżąco z najnowszym oprogramowaniem.

#### **Przywróć ustawienia domyślne**

Możesz wykonać reset, aby wyczyścić wszystkie ustawienia i powrócić do ustawień domyślnych. Należy pamiętać, że wszystkie ustawienia wstępne stacji, ustawienia i konfiguracja zostaną usunięte po wykonaniu resetowania.

#### **Dodaj swój ulubiony URL / Zarządzaj Ulubionymi przez komputer**

Możesz dodać swoją ulubioną stację radiową, jeśli znasz adres URL opublikowanego strumienia audio radia.

Zapewniamy wbudowany serwer dla Twojego radia i możesz zarządzać swoimi ulubionymi stacjami w dowolnym momencie, aby dodać lub edytować listę. Wykonaj poniższe czynności, aby uzyskać dostęp do wbudowanego serwera:

- ➢ Podłącz komputer do tej samej sieci Wi-Fi, co radio.
- ➢ Zlokalizuj adres IP w dowolny sposób w następujący sposób:
- ➢ W menu głównym przejdź do Konfiguracja > Informacje > Sieć > IP
- ➢ Otwórz przeglądarkę internetową (obsługujemy Internet Explorer i Chrome) na swoim

komputerze i wpisz adres IP radia (np. 192.168.1.11). Pojawi się ekran jak poniżej:

Strona **15** z **17**

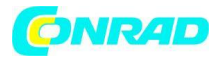

# **MY STATIONS**

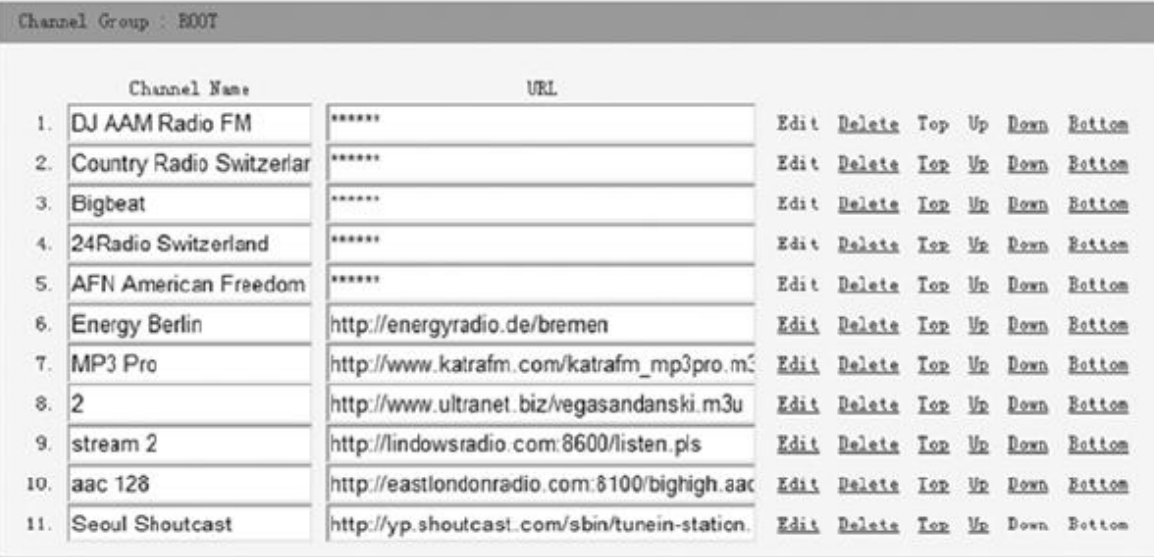

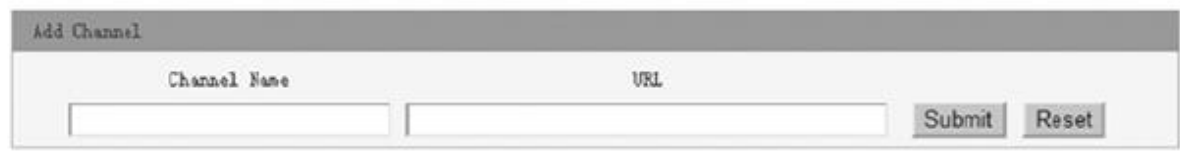

➢ Możesz wprowadzić nazwę i adres URL nowej stacji radiowej w sekcji Dodaj kanał, a następnie kliknij Prześlij. Nowa stacja zostanie natychmiast zsynchronizowana z listą ulubionych w Twoim radiu. Możesz dodać do 99 stacji radiowych.

#### **DIAGNOSTYKA I USUWANIE USTEREK**

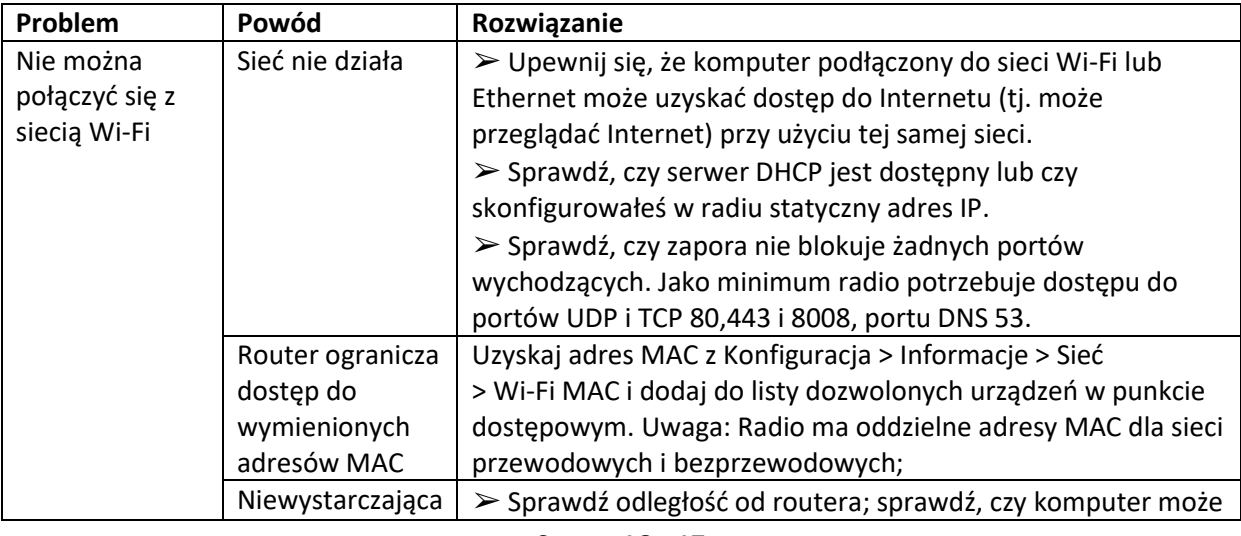

#### Strona **16** z **17**

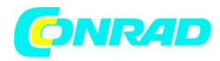

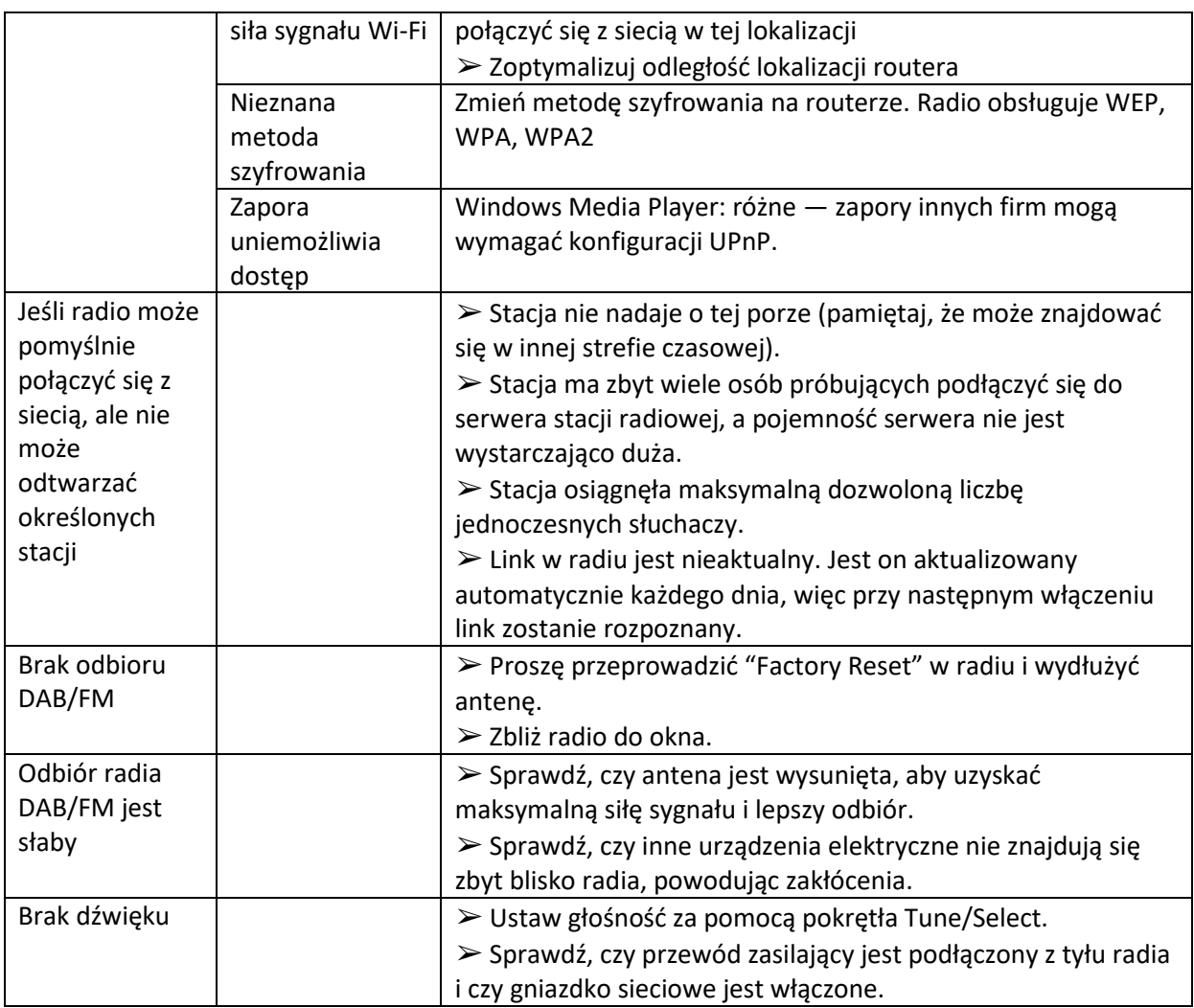

Wörlein GmbH Tel.: +49 9103 71 67 0 Gewerbestrasse 12 Faks: +49 9103 71 67 12 D 90556 Cadolzburg E-mail: service@soundmaster.de Niemcy Strona internetowa: www.soundmaster.de

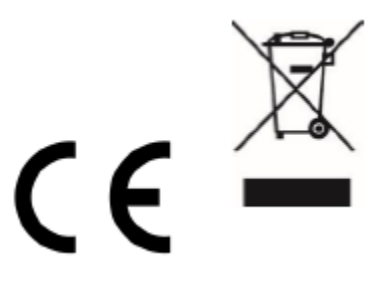

**[http://www.conrad.pl](http://www.conrad.pl/)**

#### Strona **17** z **17**